# REBIRTH

#### FIGHT BUILD THINK TRADE

# MANUALE

# SOMMARIO

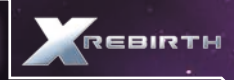

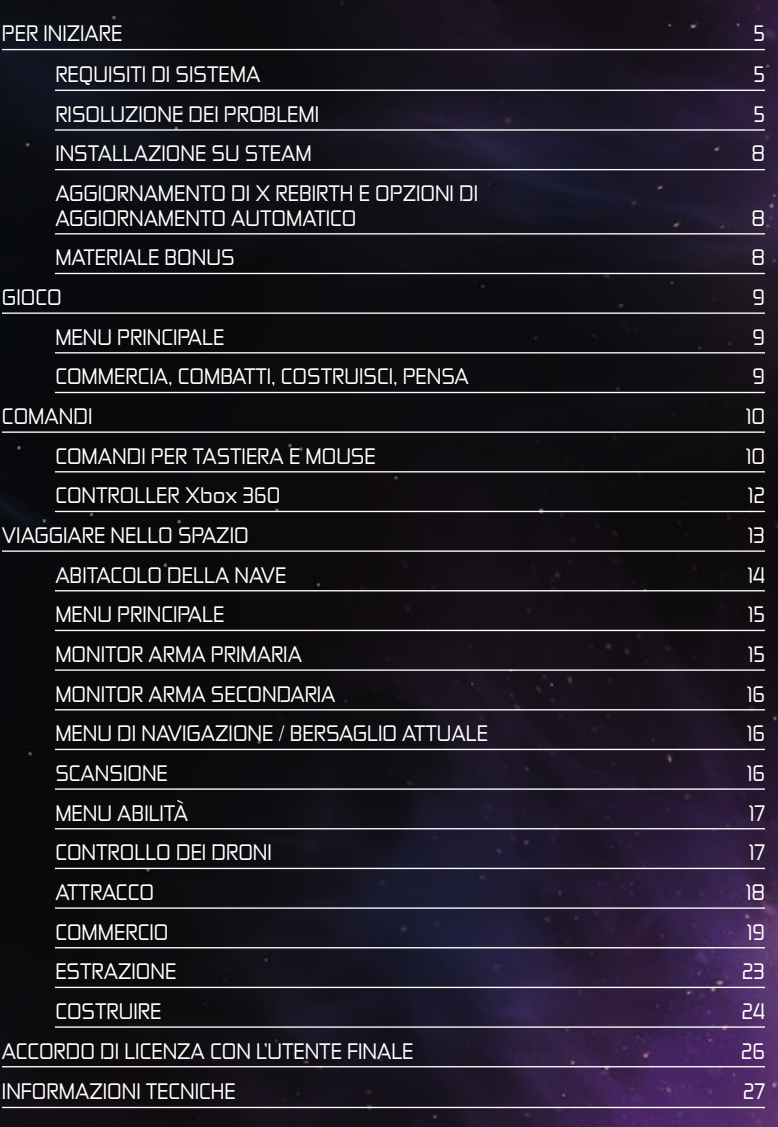

 $\boxed{2}$ 

v.

# GENTILE CLIENTE,

Grazie per aver acquistato questo prodotto della nostra azienda. Insieme agli sviluppatori, abbiamo compiuto ogni sforzo per offrirti un software di intrattenimento di qualità, interessante e divertente. Ci auguriamo che risponda alle tue aspettative e saremo felici se vorrai consigliarlo ai tuoi amici.

Se sei interessato ad altri prodotti della nostra azienda o cerchi informazioni sul nostro gruppo, visita i nostri siti:

#### www.kochmedia.com www.deepsilver.com

Ti auguriamo buon divertimento con i prodotti Koch Media!

Cordialmente,

Il team di Koch Media

## • AVVERTENZA SULL'EPILESSIA

Alcune persone sono soggette a crisi di epilessia o a perdita di conoscenza in presenza di certi tipi di luci lampeggianti. Queste persone possono avere delle crisi guardando alcune immagini televisive o giocando con videogiochi. Questi fenomeni possono comparire anche quando il soggetto non ha precedenti medici di questo tipo o se non è mai stato colpito da crisi epilettiche. Se voi o un componente della vostra famiglia avete già presentato dei sintomi connessi all'epilessia (crisi o perdita di conoscenza) in presenza di stimoli luminosi, consultate il medico prima di utilizzare il gioco. In presenza di almeno uno dei sintomi seguenti: vertigini, disturbi della vista, contrazioni degli occhi o dei muscoli, perdita di conoscenza, disturbi dell'orientamento, movimenti involontari o convulsioni, interrompete immediatamente il gioco e consultate un medico.

#### Precauzioni da osservare sempre:

- mantenete una certa distanza dallo schermo
- utilizzate i videogiochi preferibilmente su uno schermo di piccole dimensioni
- evitate di giocare se siete stanchi o se non avete dormito abbastanza
- giocate in un ambiente ben illuminato
- $\overline{\phantom{a}}$  durante il gioco, concedetevi delle pause da dieci a quindici minuti ogni ora

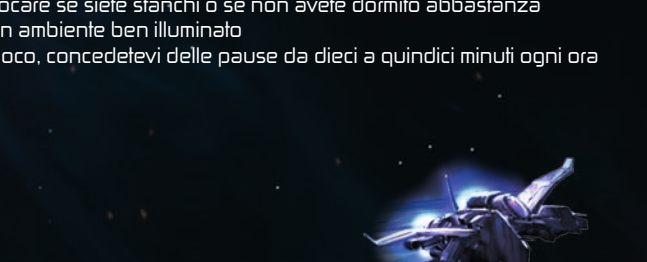

# PER INIZIARE

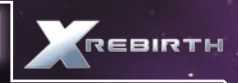

## • REQUISITI DI SISTEMA

## REQUISITI MINIMI

SO: Windows 7 SP1 (64 bit), Vista SP2 (64 bit) XP SP2 (64 bit) **Processore:** Intel Serie i 2 GHz o AMD equivalente Memoria: 4 GB RAM Grafica: Nvidia serie GT400 con 512 MB RAM o superiore, ATI 4870HD con 512 MB RAM o superiore DirectX: Versione 9.0c Disco fisso: 10 GB di spazio disponibile Scheda audio: Scheda audio compatibile DirectX 9.0c

## REQUISITI CONSIGLIATI

SO: Windows 7 SP1 (64 bit) Processore: Intel i5 (Quad) o i7 2,5 GHz o AMD equivalente Memoria: 8 GB RAM Grafica: Nvidia serie GT500 con 1 GB RAM o superiore, ATI 5870HD con 1 GB RAM o superiore DirectX: Versione 9.0c Disco fisso: 10 GB di spazio disponibile Scheda audio: Scheda audio compatibile DirectX 9.0c

## • RISOLUZIONE DEI PROBLEMI

## Prestazioni generali del sistema

#### 1. Confronta il tuo sistema con la sezione Requisiti di sistema.

I requisiti minimi riportano il minimo necessario per giocare senza problemi. Con queste specifiche, il gioco può avere prestazioni altalenanti. Non ci sono garanzie sulla frequenza dei fotogrammi a schermo e potrebbero sorgere rallentamenti anche gravi. Con specifiche inferiori, il gioco potrebbe non funzionare.

I requisiti consigliati dovrebbero permettere di giocare senza problemi praticamente in ogni situazione. Tuttavia, data la complessità e la varietà dell'universo di gioco, potrebbero sorgere occasioni in cui anche queste specifiche vengono spinte al limite.

## 2. Assicurati che il PC sia configurato per prestazioni ottimali.

Velocità del processore, scheda grafica e memoria disponibile sono fattori importanti.

Aggiorna i driver della scheda madre se possibile, e soprattutto aggiorna i driver aggiuntivi dei chipset integrati per grafica e audio.

Tieni aggiornati i driver e il sistema operativo, ma non dare per scontato che i più recenti siano più veloci e migliori. Se noti che una nuova versione dei driver si rivelasse lenta o instabile, rimuovila e ripristina versioni precedenti di cui conosci l'affidabilità. Tra una versione e l'altra, effettua la manutenzione con un programma driver cleaner.

Non lasciare programmi in esecuzione in background. In particolare, chiudi le applicazioni che accedono a Internet, dato che potrebbero verificare la connessione a intervalli regolari, provocando delle interruzioni.

Assicurati che il sistema sia libero da virus o spyware, dato che possono causare rallentamenti e altri problemi. In compenso, valuta la possibilità di disattivare il software antivirus mentre giochi, dato che potrebbe rallentare il sistema.

#### 3. Imposta le opzioni di gioco in funzione delle tue specifiche.

Ridurre la risoluzione è il metodo più diretto per alleggerire il carico sulla scheda video, ma ricorda che alcune schede richiedono risoluzioni specifiche per funzionare in maniera ottimale. Perciò, prova anche alcune delle risoluzioni superiori per trovare quella con le prestazioni migliori.

L'anti-aliasing (AA) sfuma gli spigoli degli oggetti in modo che non appaiano seghettati. Tuttavia, l'anti-aliasing richiede molta potenza di calcolo ed è consigliabile solo su schede grafiche di fascia media o alta.

Se possibile, utilizza le impostazioni del gioco anziché quelle del driver. Molti driver permettono di forzare funzioni come AA o V-sync, ma questo spesso incide negativamente sulle prestazioni.

Prova a disattivare il filtro anisotropo e a regolare la qualità dello shader per prestazioni migliori.

#### Errori comuni

#### 1. Errori grafici.

La maggior parte degli errori grafici è dovuta ai driver, che potrebbero contenere errori o essere semplicemente danneggiati.

#### 2. Errori audio.

Gli errori audio possono inoltre essere causati da un'installazione danneggiata del gioco.

#### Arresti anomali

#### 1. Per prima cosa, risolvi eventuali problemi di configurazione del sistema.

Numerose problematiche dipendono dalla configurazione generale del sistema e potrebbero manifestarsi anche se altri giochi e programmi funzionano in modo apparentemente normale.

Se sorgessero problemi di installazione, assicurati di disattivare tutti gli emulatori di unità, dato che potrebbero essere incompatibili con il sistema di protezione anti-copia. Controlla che il disco sia pulito e aggiorna i driver del lettore.

Se hai effettuato l'overclock di qualche elemento del sistema, riportalo alla velocità normale.

Controlla il resto dell'hardware. Alcune problematiche hardware, ad esempio legate alla memoria del sistema o della scheda video, potrebbero manifestarsi in un gioco anche se altri funzionano in modo apparentemente normale.

Assicurati che nessun virus o applicazione interferisca con il funzionamento del gioco. Applicazioni spesso problematiche sono antivirus, emulatori di unità, software di messaggistica e strumenti di file-sharing.

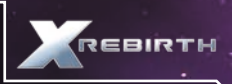

Aggiorna i driver. Se fossero già aggiornati, prova una versione precedente. Tra una versione e l'altra, effettua la manutenzione con un programma driver cleaner. Se riscontro problemi utilizzando driver di terze parti, prova a utilizzare quelli del costruttore dell'hardware.

Prova codec audio diversi. Una delle cause più comuni degli arresti anomali è l'installazione di pacchetti di codec di terze parti. Paradossalmente, il processo di gestione dei codec all'interno di Windows fa sì che la soluzione più comune sia installare tali pacchetti di codec.

## 2. Una volta eliminati i problemi di sistema, controlla il gioco stesso.

È possibile che le partite salvate si danneggino, sia per cause esterne sia per problemi di gioco. Prova a iniziare una nuova partita e controlla se il problema si ripresenta. Salva regolarmente e usa spazi di salvataggio diversi per prevenire questi problemi.

Prova a disinstallare e reinstallare il gioco. L'installazione può essersi danneggiata a causa di un errore del disco o perché un file importante è stato sovrascritto. Dopo aver reinstallato, prova a iniziare una partita nuova prima di tentare di caricare quelle già salvate.

Una causa frequente di problemi nel gioco è l'installazione di script o mod di terze parti. Se il gioco reinstallato funziona correttamente fino all'installazione degli elementi aggiuntivi, è probabile che questi siano la causa del problema.

Quando segnali un errore alla nostra assistenza, riporta le seguenti informazioni.

Il messaggio d'errore esatto, se presente.

Le operazioni che portano a riprodurre l'errore/problema.

Elenco dettagliato dei programmi in esecuzione al momento dell'errore, anti-virus e firewall compresi.

In special modo, allega sempre un report diagnostico di DirectX alla tua mail. Segui queste istruzioni:

Fai clic sul pulsante Start nella barra delle applicazioni di Windows, quindi fai clic su Esegui e digita dxdiag nella casella. Lo strumento diagnostico di DirectX si avvierà automaticamente. Questo strumento genera un report dettagliato sull'intero sistema che può essere esportato in un file log facendo clic sul pulsante "Salva tutte le informazioni" in basso. I dati verranno salvati in un file di testo chiamato "DxDiag", che puoi allegare a qualsiasi mail. Queste informazioni ci permetteranno di risolvere al meglio il tuo problema il prima possibile.

## • INSTALLAZIONE SU STEAM

Se hai acquistato la versione confezionata di X Rebirth, puoi immettere il codice prodotto all'interno di Steam per aggiungerlo alla tua Libreria. Per farlo, fai clic su "+ Aggiungi un gioco..." in basso a sinistra nella finestra di Steam. Nel menu che viene visualizzato, seleziona "Attiva un prodotto su Steam..." Dopo aver accettato il Contratto di Sottoscrizione a Steam, immetti il codice del prodotto e fai clic su Avanti. Se il codice è valido, avrà inizio il download e il gioco sarà disponibile nella tua Libreria.

## • AGGIORNAMENTO DI X REBIRTH E OPZIONI DI AGGIORNAMENTO AUTOMATICO

Con X Rebirth su Steam, gli aggiornamenti vengono applicati automaticamente tramite il servizio Steam. Puoi disattivare gli aggiornamenti automatici tramite Steam selezionando X Rebirth nella libreria e facendo clic sul gioco con il pulsante destro sul menu a sinistra. Verrà visualizzato un menu. Seleziona "Proprietà" e si aprirà una finestra con una serie di schede. Seleziona "Aggiornamenti" e vedrai un menu a discesa con due opzioni: "Mantieni questo gioco sempre aggiornato" e "Non aggiornare automaticamente questo gioco". Noi consigliamo di consentire gli aggiornamenti automatici, ma la decisione finale dipende da te.

## • MATERIALE BONUS

La colonna sonora e l'enciclopedia si trovano nella cartella "Bonus Content" Per accedervi, vai nella cartella di Steam sul tuo disco fisso e apri la seguente cartella: SteamApps  $\rightarrow$  common  $\rightarrow$  X Rebirth  $\rightarrow$  Bonus Content.

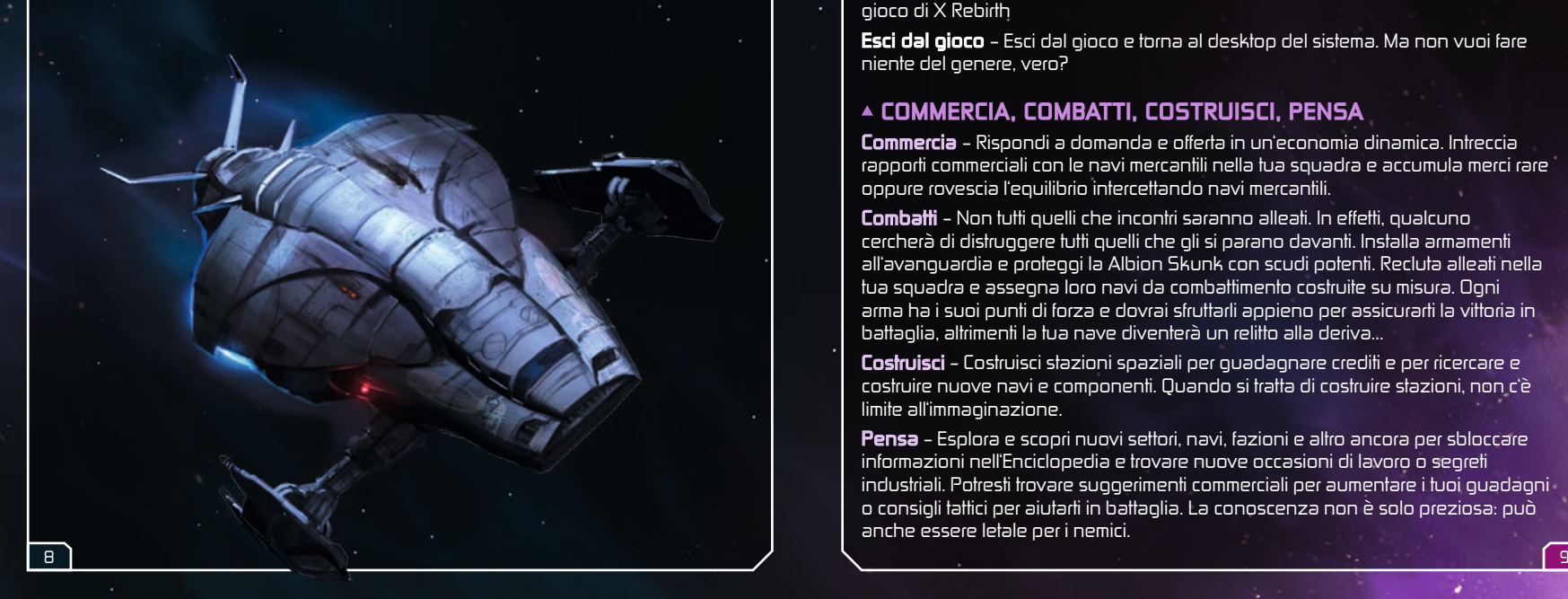

## GIOCO

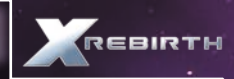

#### • MENU PRINCIPALE

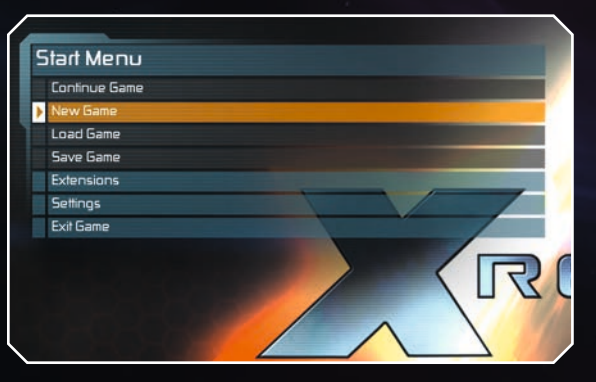

Nuova partita – Inizia una nuova avventura nell'Universo di X

Carica partita – Continua una partita salvata da dove avevi interrotto

Salva partita (durante il gioco) – Salva i tuoi progressi per riprendere in seguito

Estensioni – Qui puoi attivare le estensioni installate

Impostazioni – Qui puoi modificare i comandi e le impostazioni grafiche, audio e di gioco di X Rebirth

Esci dal gioco – Esci dal gioco e torna al desktop del sistema. Ma non vuoi fare niente del genere, vero?

## • COMMERCIA, COMBATTI, COSTRUISCI, PENSA

Commercia – Rispondi a domanda e offerta in un'economia dinamica. Intreccia rapporti commerciali con le navi mercantili nella tua squadra e accumula merci rare oppure rovescia l'equilibrio intercettando navi mercantili.

Combatti – Non tutti quelli che incontri saranno alleati. In effetti, qualcuno cercherà di distruggere tutti quelli che gli si parano davanti. Installa armamenti all'avanguardia e proteggi la Albion Skunk con scudi potenti. Recluta alleati nella tua squadra e assegna loro navi da combattimento costruite su misura. Ogni arma ha i suoi punti di forza e dovrai sfruttarli appieno per assicurarti la vittoria in battaglia, altrimenti la tua nave diventerà un relitto alla deriva...

Costruisci – Costruisci stazioni spaziali per guadagnare crediti e per ricercare e costruire nuove navi e componenti. Quando si tratta di costruire stazioni, non c'è limite all'immaginazione.

Pensa – Esplora e scopri nuovi settori, navi, fazioni e altro ancora per sbloccare informazioni nell'Enciclopedia e trovare nuove occasioni di lavoro o segreti industriali. Potresti trovare suggerimenti commerciali per aumentare i tuoi guadagni o consigli tattici per aiutarti in battaglia. La conoscenza non è solo preziosa: può anche essere letale per i nemici.

# **COMANDI**

 $\sim 10$ 

 $\times$  Rebirth passa automaticamente tra mouse, joystick e gamepad. Il gioco rileva i dispositivi attivi e cambia immediatamente modalità. Non è necessario intervento del giocatore per passare da mouse a controller o viceversa: basta prenderlo e usarlo.

## COMANDI PER TASTIERA E MOUSE

## Comandi di volo

Ci sono due diverse modalità di utilizzo del mouse in X Rebirth. Per alternare le modalità di virata con tastiera e mouse, premi la barra spaziatrice.

Mira-e-vira: la nave virerà in direzione del puntatore del mouse. Punta una direzione per virare.

Clicca-e-vira: Tieni premuto il pulsante sinistro del mouse e la nave virerà in direzione del puntatore.

## COMANDI DI VOLO

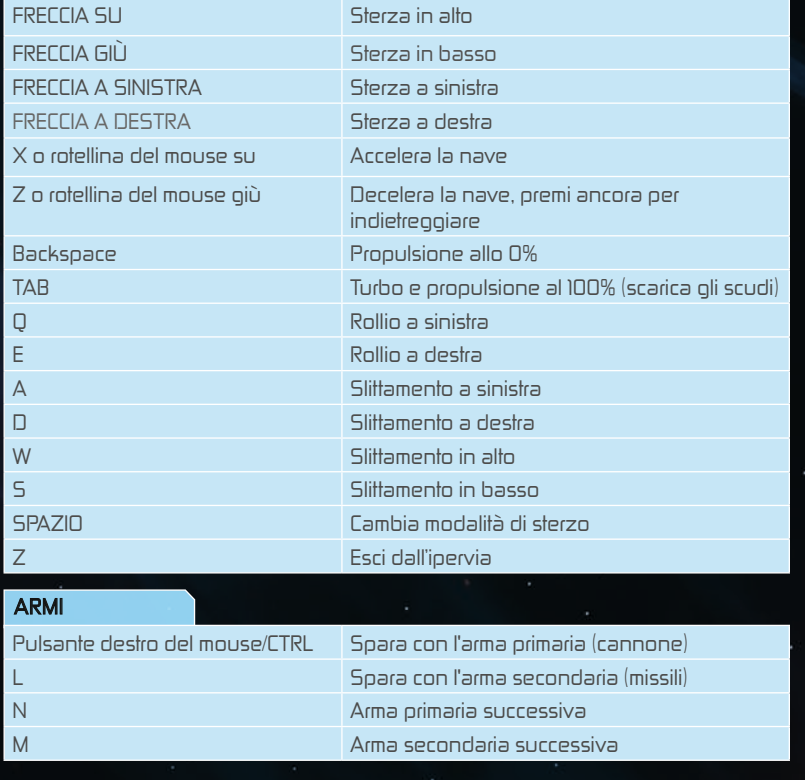

10 11

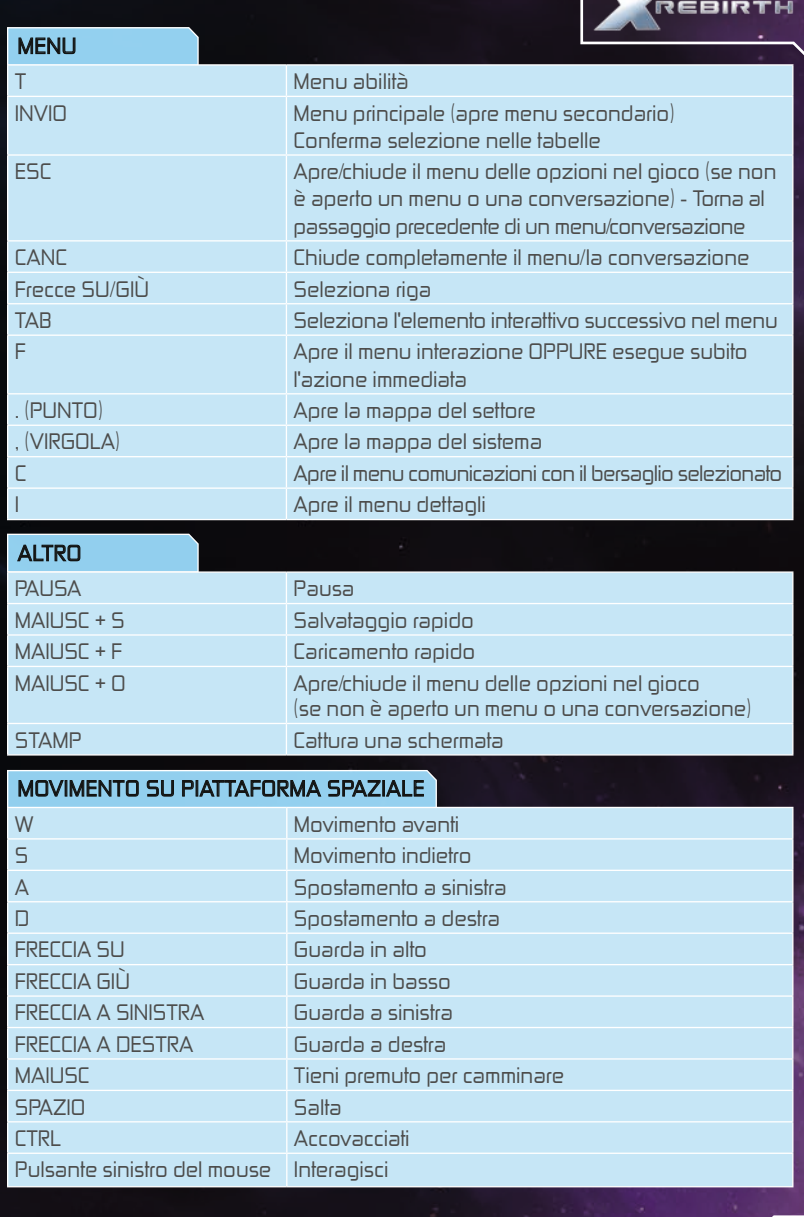

ï

## CONTROLLER Xbox 360

X Rebirth può essere giocato facilmente con un controller Microsoft Xbox 360. I comandi predefiniti sono i seguenti.

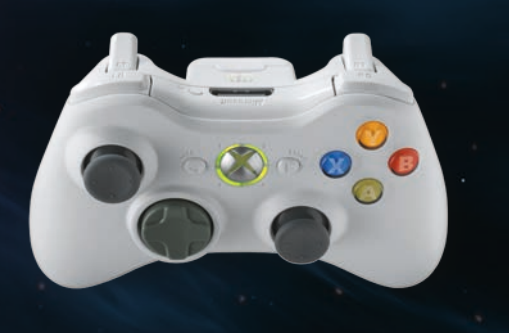

## COMANDI DI VOLO

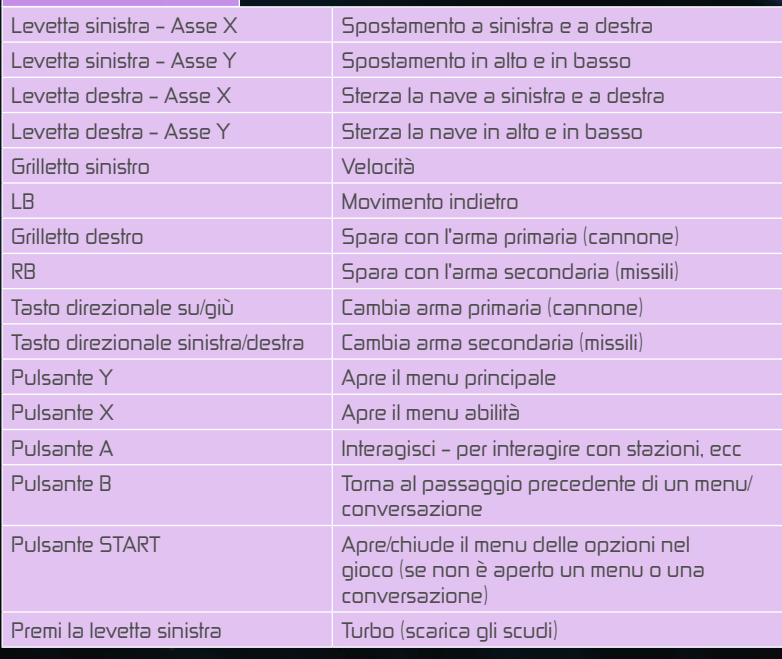

# MOVIMENTO SU PIATTAFORMA

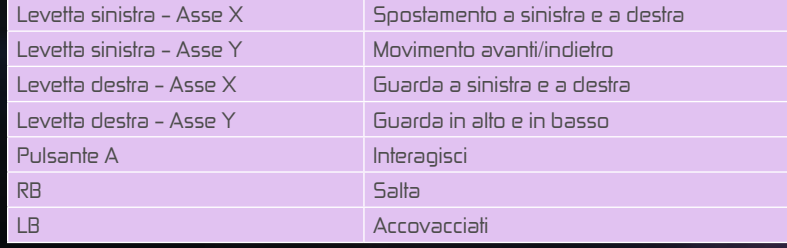

## Assegnazione di nuovi comandi

Per cambiare i comandi assegnati, accedi al menu Impostazioni dal menu principale e seleziona Comandi. Premi INVIO o fai doppio clic con il pulsante sinistro del mouse per assegnare un comando diverso a un'azione.

## VIAGGIARE NELLO SPAZIO

Viaggiare nello spazio è semplice: aumenta la velocità e punta la Albion Skunk verso la destinazione. Questo ti permetterà di navigare facilmente in una zona, ma per destinazioni più lontane dovrai usare Ipervie Locali e Super Ipervie.

#### Ipervie Locali

Le Ipervie sono collegamenti tra i diversi punti di interesse di un settore realizzati dalla Jonferson Sistemi Spaziali (già Jonferson Space Dynamics Division). Sono chiaramente visibili e hanno l'aspetto di tunnel fluttuanti nello spazio. Sono a senso unico, con un indicatore che mostra la destinazione successiva sopra l'ipervia. Per entrare in una Ipervia occorre semplicemente raggiungerla, e la Albion Skunk verrà lanciata a velocità incredibile. Ogni Ipervia contiene una serie di corsie, perciò potrai lasciar passare le navi più veloci e superare quelle più lente. Mettiti in coda a una nave più veloce per sfruttarne la scia e aumentare la velocità della Albion Skunk. Uscire da una Ipervia è facile come entrare: basta premere Z o portarsi verso il bordo delle corsie.

#### Super Ipervie

Le Super Ipervie collegano tra loro i vari settori. La differenza rispetto alle Ipervie Locali è che, data la velocità molto maggiore delle Super Ipervie, non è possibile uscirne durante il transito. Potrai uscire da una Super Ipervie solo una volta a destinazione.

12 13

## • ABITACOLO DELLA NAVE

È qui che avviene tutta l'azione. Nei panni di Ren Otani, siedi al posto di comando, con le mani sul timone della Albion Skunk. Da qui vedi lo stato delle armi nell'abitacolo, l'universo davanti a te dalla finestra di osservazione e lo schermo del menu al tuo fianco con cui puoi condurre gran parte delle tue attività.

#### Interfaccia

La Albion Skunk è completamente attrezzata per il combattimento e l'esplorazione nello spazio. Senza trascurare il comfort, ovviamente.

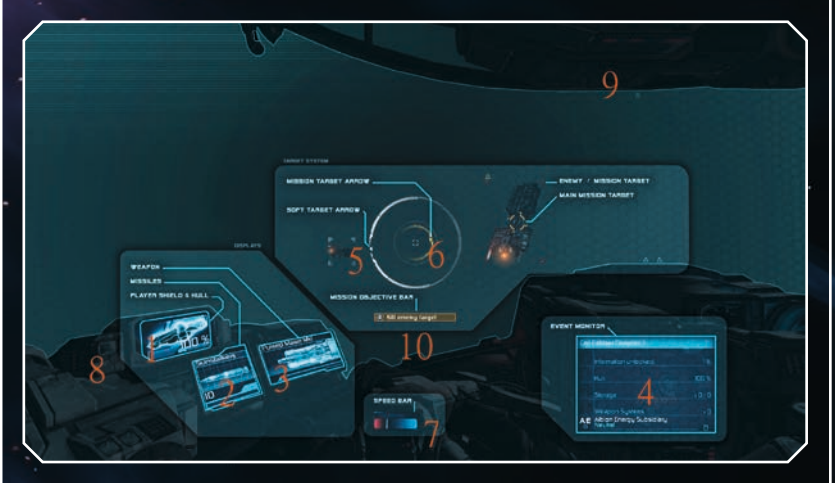

- 1 Display scudo/scafo mostra lo scudo (valore in %) e lo scafo (sfondo colorato)
- 2 Monitor arma secondaria mostra il tipo di missili attualmente usati dal giocatore
- 3 Monitor arma primaria mostra il tipo di arma primaria attualmente usata dal giocatore
- 4 Monitor eventi mostra informazioni importanti/interessanti per il giocatore
- 5 Direzione bersaglio attuale mostra la direzione del bersaglio attualmente selezionato
- 6 Freccia missione mostra la direzione della missione attiva
- 7 Barra della velocità mostra la velocità della nave
- 8 Indicatore danno inizia a lampeggiare quando la nave viene danneggiata
- 9 Indicatore danno grave viene visualizzato quando la nave subisce gravi danni
- 10 Barra obiettivo missione mostra l'obiettivo corrente della missione

## • MENU PRINCIPALE

Il menu principale ti dà accesso a diverse modalità e informazioni e ti consente di allontanare Ren dai comandi

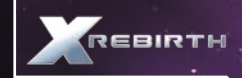

per farlo parlare con l'equipaggio della Albion Skunk a poppa.

Premi INVIO per aprire il menu principale nella parte inferiore dello schermo. Ci sono sei scelte, alcune delle quali aprono menu secondari.

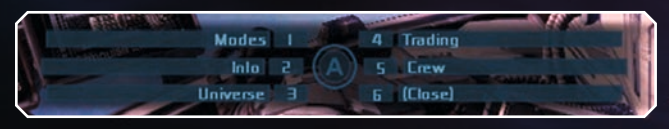

Modalità – Mostra le modalità Costruzione, Raccolta carico, Raccolta minerali, Forze dell'ordine e Scansione a lungo raggio

Info – Questa selezione apre un menu secondario che contiene il tuo stato, ciò che possiedi (navi, stazioni, droni), lo stato della Albion Skunk e la gestione missioni (le missioni attive aperte)

Universo – Apre l'Enciclopedia, che mostra tutto quello che conosci dell'universo in quel momento. Inoltre la sezione Navigazione mostra la mappa dell'universo in diverse modalità

Commercio – Apre il menu di commercio

Equipaggio – Lascia i comandi e vai a scambiare due parole con l'equipaggio Chiudi – Chiude il menu

## • MONITOR ARMA PRIMARIA

Il Monitor arma primaria mostra l'arma primaria attualmente attiva; puoi scorrere le armi primarie disponibili premendo (N).

Durante la battaglia, diversi componenti della Albion Skunk possono danneggiarsi, tra cui le armi. Le armi danneggiate verranno visualizzate in giallo sul monitor. Le armi inservibili verranno visualizzate in rosso.

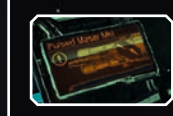

Le armi della Albion Skunk non possono sparare per un tempo illimitato. Il calore nel sistema di armamento aumenterà gradualmente, finché l'arma non dovrà fermarsi per raffreddarsi. Tieni d'occhio la barra sotto il Monitor arma primaria, o potresti trovarti a non poter sparare il colpo di grazia perché hai le armi surriscaldate! Al 75% la barra diventa gialla, al 100% rossa.

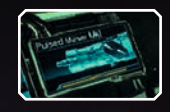

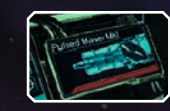

## • MONITOR ARMA SECONDARIA

Il Monitor arma secondaria della Albion Skunk controlla i sistemi missilistici. Come le armi primarie, anche le secondarie possono essere danneggiate e distrutte in battaglia. La differenza fondamentale tra armi primarie e secondarie è che queste ultime hanno un numero limitato di munizioni. La barra al di sotto del contatore missili è il tempo di ricarica che manca per sparare la prossima salva.

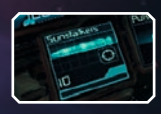

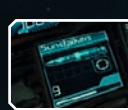

Una volta esauriti i missili, dovrai acquistarne altri o cercarli sul campo di battaglia.

## • MENU DI NAVIGAZIONE / DIREZIONE BERSAGLIO ATTUALE

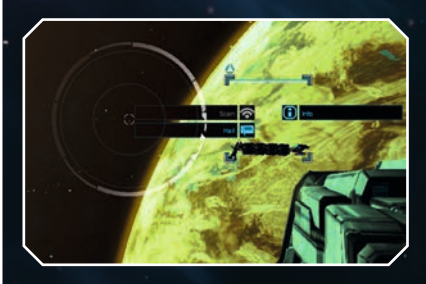

Per interagire con oggetti e navi nello spazio, non dovrai far altro che puntare il mirino su di loro o usare il cursore del mouse per selezionarli. L'oggetto selezionato viene chiamato bersaglio attuale e ha una casella bianca su di sé. Selezionandolo di nuovo, intorno alla casella del bersaglio attuale si aprirà un menu che offrirà alcune opzioni.

## • SCANSIONE

La scansione di una nave o di un modulo stazione rivelerà informazioni aggiuntive come tipo, stiva, reputazione e altro. Per scansionare, la Albion Skunk deve essere a distanza ravvicinata. Una volta selezionato l'oggetto e interagito, il menu intorno al mirino attiverà o disattiverà l'opzione "Scansione", indicando se la scansione è possibile o no.

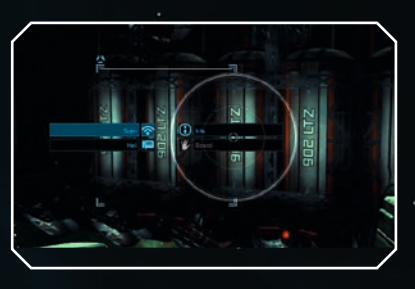

## • MENU ABILITÀ

Il menu delle abilità della Albion Skunk consente a una serie di droni di utilizzare diverse abilità. Le abilità non saranno utilizzabili in assenza di droni, perciò assicurati di averne abbastanza prima di andare in missione. Premendo T si aprirà il menu delle abilità, che mostrerà quelle disponibili per l'utilizzo. Potrai selezionare un'abilità facendoci clic sopra con il cursore del mouse o premendo il numero a cui è associata. Per selezionare l'abilità Difesa intelligente dovrai utilizzare il cursore del mouse o la levetta del controller.

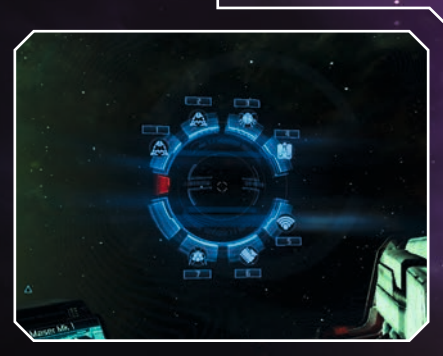

## • CONTROLLO DEI DRONI

La Albion Skunk è in grado di rilasciare numerosi tipi di droni specializzati in compiti ben definiti. Alcuni droni (noti come Drone a Controllo Autonomo o DCA) funzionano autonomamente, mentre altri (Drone a Pilotaggio Remoto o DPR) possono essere controllati direttamente. I droni non possono volare nelle spaziovie. Le ricerche nell'ambito della IA sono state proibite per impedire lo sviluppo di sistemi

senzienti e conseguente ribellione dei droni. La ricerca di Xenon ha comunque portato progressi significativi nella tecnologia dei droni.

È possibile controllare i droni accedendo al menu delle abilità (T). I droni controllabili direttamente possono usare i comandi "mira per pilotare" o "fai clic per pilotare", oltre ai normali comandi di manovra e di movimento della Albion Skunk.

I droni non funzionano se troppo lontani dalla Skunk e perdono il collegamento uscendo da questa portata. La barra in alto nella schermata di controllo droni indica la loro distanza, mentre la posizione relativa della Skunk è sul quadrante bussola subito sotto. Non sprecare i droni, poiché ne avrai una quantità limitata fino al successivo rifornimento.

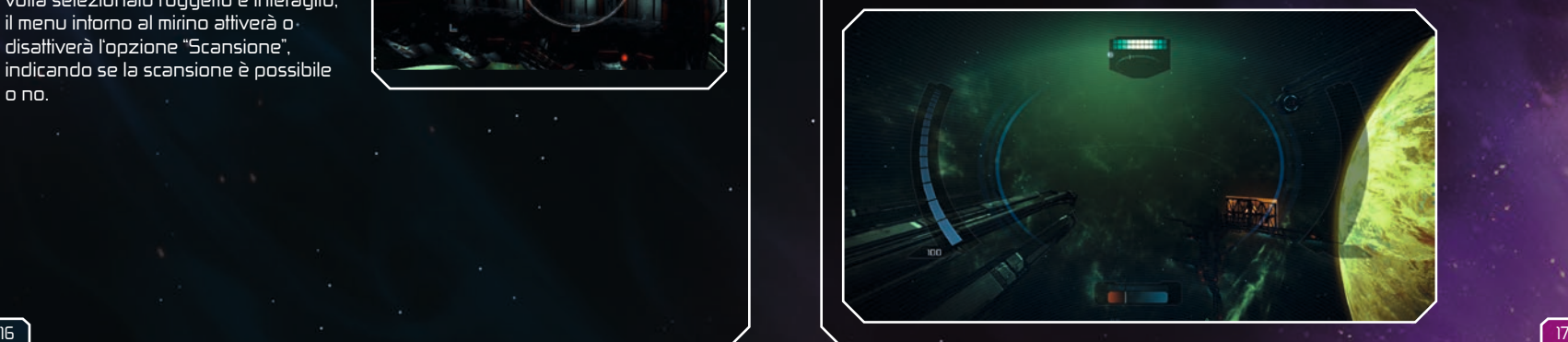

## A ATTRACCO

Attraccare a stazioni spaziali e navi è un ottimo modo di interagire con vari personaggi e PNG. Ci sono numerosi porti di attracco, come cantieri navali, bar e altro. Per attraccare, vola verso l'icona. Quando sarai entro la portata, il mirino cambierà indicando che puoi interagire con l'icona per attraccare.

## ICONE DELLE PIATTAFORME DI ATTERRAGGIO

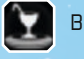

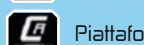

Piattaforma di riparazione Piattaforma di commercio

Cantiere navale

Una volta attraccato, potrai esplorare l'interno di una stazione o piattaforma e aprire contenitori e armadietti. Nel corso dell'esplorazione potresti imbatterti in porte che non si apriranno automaticamente, perciò cerca il pannello d'accesso nelle vicinanze.

Potrai imbatterti in diversi tipi di PNG: con alcuni potrai commerciare, altri potranno essere assunti sulle tue navi. Ci saranno anche personaggi della trama e delle missioni e personaggi accessori che migliorano l'ambiente delle tue stazioni. Potrai scoprire le capacità di ogni PNG osservando le icone sulla sua testa.

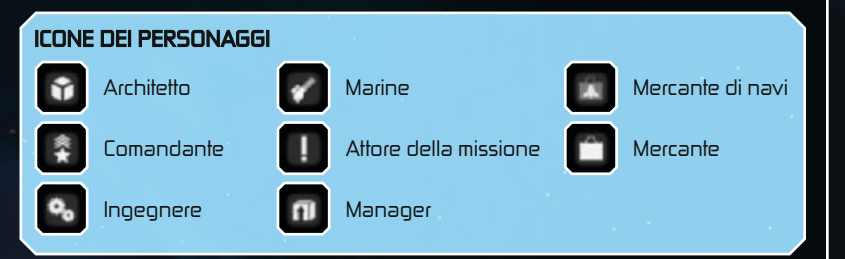

## Fare conversazione con i PNG

Quando sarai a bordo di una stazione, ti imbatterai in diversi personaggi con cui parlare. Non dovrai sempre parlare di affari: ci sono ancora razze a cui piace fare conversazione. Facendo conversazione con i PNG potresti ottenere commissioni migliori sulle offerte commerciali o far rivelare a un personaggio i valori delle sue abilità. Per fare conversazione, interagisci con un PNG su una stazione. Non tutti vogliono fare conversazione! Se l'opzione non è disponibile, selezionala e si aprirà il minigioco della conversazione. L'obiettivo del minigioco è calcolare il tempo in modo che l'indicatore (1) finisca nel punto più alto del grafico (2). Potrai bloccare l'indicatore con il pulsante sinistro del mouse. Portando l'indicatore nel punto più alto del grafico vincerai il gioco; in caso contrario, avrai "perso" la conversazione.

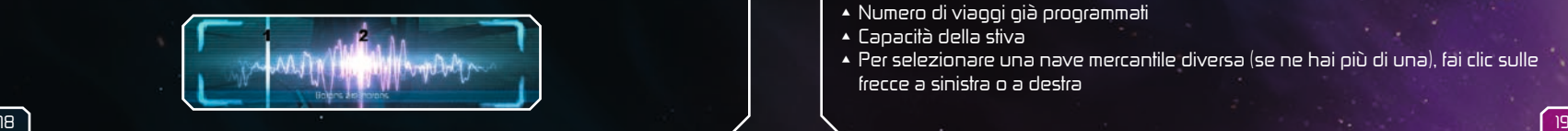

## • COMMERCIO

Il commercio può essere un ottimo modo per guadagnare crediti nell'Universo di X. Grazie al commercio, potrai usare

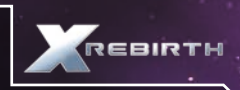

i crediti guadagnati per dotare la Albion Skunk di un equipaggiamento migliore e di nuove armi, oppure potrai acquistare parti per costruire una stazione o una nave. La Skunk non è progettata per trasportare grandi quantità di carico, ma acquistando o costruendo una nave mercantile e aggiungendola alla tua squadra potrai svolgere missioni di commercio più impegnative.

Il commercio dinamico dell'Universo di X funziona come qualsiasi sistema economico del mondo reale, senza che il giocatore interagisca. Ciò significa che, con un attento studio del mercato, potrai individuare le merci più richieste e venderle a un prezzo elevato. Ma attenzione, perché potrebbero sempre verificarsi degli imprevisti. I mercanti furbi guadagnano più crediti!

## Commercio con una nave mercantile

Per commerciare con una nave mercantile, dovrai prima costruirne o acquistarne una, quindi aggiungerla alla tua squadra dal menu Interazione (tasto F). Quando la nave sarà nella tua squadra, accetta l'offerta di commercio di una stazione, che avrà l'aspetto di una valigetta con una freccia a forma di fulmine. Le merci acquistate dalle stazioni hanno un "+" sull'icona, mentre quelle vendute dalle stazioni hanno un "-". Potrai condurre offerte commerciali migliori scoprendo e raccogliendo le commissioni. Questa operazione è attuabile volando vicino alla superficie delle stazioni. Per avviare il commercio, segui questa procedura una volta che la nave mercantile sarà nella tua squadra:

Apri il menu principale premendo INVIO o il pulsante Y sul controller Xbox 360. Seleziona "Commercio". Il menu Commercio si aprirà.

## Menu commercio

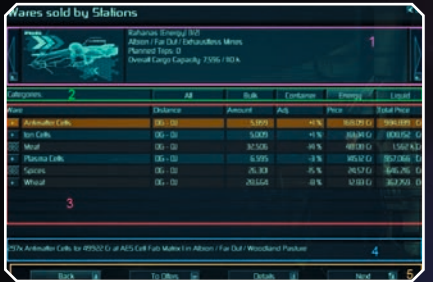

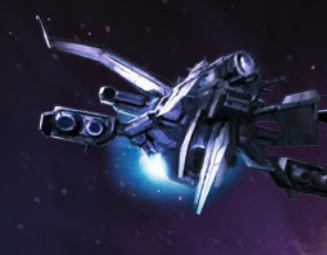

Il riquadro 1 contiene informazioni sulla nave mercantile attuale, come:

- Nome/tipo di nave
- Posizione nell'universo
- Numero di viaggi già programmati
- Capacità della stiva
- Per selezionare una nave mercantile diversa (se ne hai più di una), fai clic sulle frecce a sinistra o a destra

#### Il riquadro 2 contiene le diverse categorie di merci che puoi filtrare. L'impostazione predefinita è TUTTE

Il riquadro 3 contiene le sequenti informazioni sulle offerte commerciali: Merci – cosa è disponibile

Distanza – misurata in portali e salti

Quantitativo – le unità totali offerte/vendute dalla stazione nell'offerta commerciale Allineamento (All.) – commissioni che influiscono sul prezzo finale Prezzo – prezzo/unità

Prezzo totale – il prezzo totale delle unità se verranno incluse tutte nell'offerta Il segno "+" rappresenta luoghi di commercio aggiuntivi nell'area

Il riquadro 4 è il sommario dell'offerta commerciale, che mostra il quantitativo/tipo di unità, il suo prezzo, il luogo dell'universo e la stazione in cui l'offerta commerciale è disponibile.

Il riquadro 5 contiene i seguenti pulsanti:

Indietro – torna al menu precedente

Alle offerte/vendite – passa dalle merci acquistate a quelle vendute dalle stazioni Dettagli – mostra i dettagli della nave mercantile e dell'offerta commerciale

Successivo – apre il menu consentendoti di specificare quante unità vuoi scambiare Una volta selezionate la nave mercantile e l'offerta commerciale, scegli "Successivo", quindi il quantitativo di unità che vuoi scambiare. Selezionando "Ok", un messaggio vocale confermerà il completamento dell'azione e tornerai al menu Commercio. La nave mercantile andrà quindi verso il luogo dell'offerta commerciale. Una volta a destinazione, inizierà a trasferire le merci attraverso i droni. Maggiore è il numero dei droni, più veloce sarà il trasferimento. A trasferimento completato, il pilota della nave mercantile invierà una notifica di completamento e si sposterà in una posizione di stallo in attesa di nuovi ordini (se non ne ha già ricevuti).

## **Merci**

Sul mercato ci sono numerosi tipi di merci che puoi acquistare o vendere. Alcune sono molto ricercate e hanno un prezzo elevato, altre sono comuni e non portano grandi guadagni. Trovare e scambiare merci rare è un ottimo modo per guadagnare crediti, ma non è una fonte di entrate affidabile. Ci sono però persone così folli da viaggiare nelle corsie del commercio senza protezione...

Qui di seguito c'è solo una parte di ciò che potrai scambiare nell'Universo di X. Esplora e scopri altre stazioni e luoghi per espandere il tuo campionario di merci da scambiare. Attenzione: alcune merci possono essere illegali secondo le leggi di alcune fazioni. Non farti sorprendere!

#### Celle antimateria

Le celle antimateria sono avanzatissimi contenitori magnetici in grado di trasportare fino a 1 kg di antimateria l'uno. A causa dell'effetto della radiazione di Hawking e della loro autoalimentazione, possono conservare l'antimateria solo per un periodo limitato. Sono usate principalmente in testate nucleari, reattori a fusione e generatori di campo e vengono sintetizzate a partire dall'idrogeno con la tecnologia di conversione Jonferson M/AM.

## Cristalli Intagliati

I cristalli intagliati sono cristalli grezzi che sono stati raccolti e modellati. Il loro uso principale è per i batteria di Sensori e le wafer di silicio.

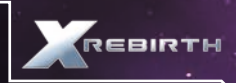

#### Birra delexiana

La birra delexiana è una bevanda alcolica formata per il 45% da metanolo invece di etanolo. Velenosa per umani e Boron, è invece apprezzata da alcune razze aliene, specialmente dagli Split. Come prova di coraggio, gli adolescenti umani consumano piccole quantità di birra delexiana, che porta spesso a lesioni permanenti e perfino alla morte. Vendere birra delexiana senza licenza è illegale.

#### Componenti per motori

I Componenti per Motori sono molto eterogenei, e vanno da bulloni e valvole a motori monoblocco Eterschel completi. La lista dettagliata dei componenti va specificata nella relativa bolla di carico.

## Razioni alimentari

Esistono numerosi tipi di razioni alimentari: quelle che riguardano la specie Homo sapiens contengono principalmente grano, carne liofilizzata e diverse spezie, oltre a vitamine e minerali essenziali.

#### Celle carburante

Una cella carburante è una cella antimateria specializzata che viene consumata al momento di un salto. Le celle carburante sono progettate per liberare tutto il loro potenziale energetico in un picosecondo. Senza di loro, la soglia di energia richiesta per aprire un tunnel balzo non potrebbe essere raggiunta.

## Reattori a fusione

I reattori a fusione sono considerati una vecchia tecnologia, sviluppata da gran parte le specie dedite ai viaggi spaziali durante i loro primi passi nel cosmo. Hanno diverse dimensioni, dalle batterie a fusione tascabili ad aggregati grandi come una portaerei. Sono utilizzati in droni, navi e stazioni.

#### Idrogeno

Storicamente, è stato utilizzato principalmente nei generatori a fusione di idrogeno. Recentemente, con il diffondersi della conversione della massa M/AM sostenibile, l'idrogeno viene trasformato in anti-idrogeno e utilizzato nelle celle antimateria.

## Celle a ioni

Le celle a ioni hanno molti usi nella tecnologia più avanzata, ad esempio nella raffinazione di composti chimici e nella manifattura di dispositivi come il generatore Podkletnov.

## **Carne**

Esistono numerose varietà di carne, ma ultimamente quella più pregiata è la cosiddetta "carne vegana", sintetizzata e clonata da colture cellulari anziché da veri animali. La vera carne di Argnu è comunque ancora apprezzata dalla popolazione umana di molti mondi.

#### **Microchio**

Al giorno d'oggi i microchip sono "micro" solo nel nome, poiché si avvicinano più alle dimensioni di un "pico". Quasi tutti i dispositivi di uso comune contengono uno o più chip. Lo stesso può dirsi di macchinari meno comuni come regolatori di flusso al plasma, reattori a fusione, missili, droni e navi. Va notato che anche i chip degli hacker sono microchip, ma che l'inverso non è sempre vero.

#### Nividium

Metallo nobile e un tempo raro, noto come platino agli umani e come nividium ai Teladi. Nel corso degli ultimi quattro decenni è diventato piuttosto comune. Il suo valore è precipitato quando sono stati scoperti diversi grandi asteroidi costituiti quasi al 90% da nividium puro. Al giorno d'oggi ha ancora delle applicazioni tecniche, ma è usato prevalentemente per creare cubi di nividium, soprattutto per la clientela Teladi.

#### Minerali

Al giorno d'oggi i minerali non vengono più raccolti sui mondi abitati ma su altri corpi celesti, principalmente asteroidi. Come c'è da aspettarsi, i minerali devono essere raffinati per essere utilizzati.

## Celle al plasma

Le celle al plasma hanno molte applicazioni tecniche, principalmente nella produzione di composti chimici, testate nucleari e regolatori di flusso al plasma.

## Silicio

Questo materiale, necessario per la produzione dei tipi più comuni di lamelle al silicio, viene generalmente raccolto sugli asteroidi o su altri corpi celesti non abitati.

## Spezie

Senza spezie, le razioni alimentari (destinate al consumo umano e non) risulterebbero poco appetitose, se non addirittura ripugnanti. Facili da coltivare ma difficili da far insaporire, le spezie portano gioie culinarie a molti individui in tutti i settori.

#### Componenti per Testate

I componenti delle testate nucleari hanno numerose configurazioni e sono generalmente costruiti su ordinazione per appaltatori su licenza come Theonray Defence Systems. A seconda della configurazione, possono essere dotati di tipi speciali di celle antimateria e di AGI di livello strumentale.

## **Acqua**

Essenziale per tutte le forme di vita conosciute, l'acqua si trova ovunque nello spazio e pertanto non è mai stata oggetto di contesa tra le specie. Viene utilizzata in diverse fasi del processo di manifattura di quasi tutti i beni disponibili nei settori, specialmente nella produzione di quelli alimentari

# • ESTRAZIONE

La Albion Skunk può estrarre le risorse con il laser minerario, un dispositivo ad alta frequenza dotato di

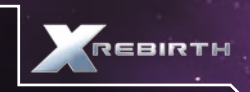

energia tale da ionizzare le tracce di materia sul suo percorso. Potenziando il laser minerario si accelererà l'estrazione e di conseguenza la raccolta delle risorse.

Il laser minerario è perfetto per le estrazioni, ma non è un'arma affidabile nel combattimento contro altre navi. Potenziandolo si potrà aumentare la sua efficacia contro le navi, ma resterà sempre e solo un'arma di ripiego.

Per avviare l'estrazione o per ordinare a una nave della squadra di estrarre, devi prima essere in una zona con asteroidi. Ci sono due tipi di estrazione: passiva e attiva. Nell'estrazione passiva la nave mineraria non invierà alcun aiuto, a parte i droni addetti al recupero degli asteroidi selezionati. Di conseguenza, verranno estratti più minerali se eseguirai il lavoro manualmente. Nell'estrazione attiva (nota anche come estrazione automatica), la nave della tua squadra invierà droni da estrazione e raccoglierà gli asteroidi adatti senza alcuna segnalazione da parte tua, mentre la nave mineraria userà il laser minerario per frammentare gli asteroidi più grandi in pezzi adatti alla raccolta.

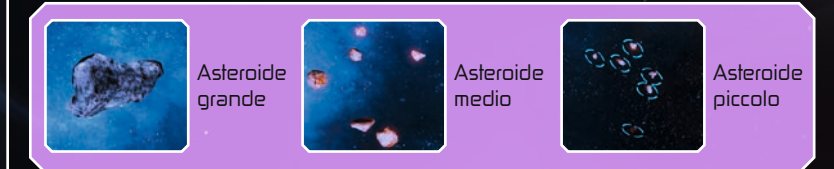

## Per l'estrazione passiva:

Vola verso una nave mineraria alleata e aggiungila alla tua squadra

Contatta la nave e seleziona "Assistenza estrazione passiva"

Trova gli asteroidi adatti all'estrazione. Gli asteroidi grandi devono essere ridotti in frammenti più piccoli con il laser minerario. Solo gli asteroidi più piccoli possono essere raccolti.

Quando un asteroide sarà pronto all'estrazione, apparirà un'icona e il mirino mostrerà "RACCOGLI"

Interagisci con l'icona per lanciare un missile di segnalazione verso l'asteroide. Una volta segnalato, un drone di raccolta della nave mineraria della tua squadra raccoglierà l'asteroide e tornerà alla nave.

## Per l'estrazione automatica:

Vola verso una nave mineraria alleata e aggiungila alla tua squadra Contatta la nave mineraria e seleziona "Assistenza estrazione attiva". La nave mineraria inizierà quindi l'estrazione

## • COSTRUIRE

Potrai fare molto più che commerciare, estrarre e combattere: potrai costruire navi e stazioni modellate a seconda del tuo gusto e dei tuoi bisogni. Per costruire una stazione o una nave, ti serviranno innanzitutto dei crediti.

#### Costruire una nave

Costruire una nave è un modo eccellente per aggiungere un'unità alla tua squadra per assisterti nell'Universo di X.

## Per farlo, rispetta le indicazioni di seguito:

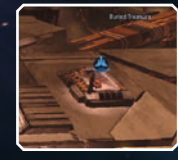

Attracca ad un cantiere navale

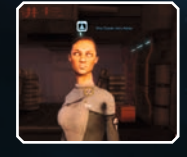

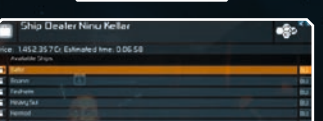

Scegli "Seleziona nave da costruire" per aprire un menu e scegliere la nave che preferisci

Trova il mercante di navi e interagisci con lui

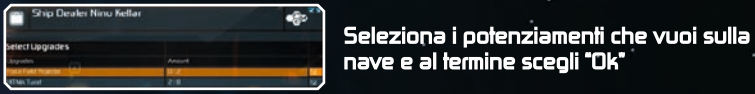

**Shin Dealer Ninu Kell** 

**Shin Dealer Ning Kell** ை

Seleziona i droni con cui vuoi che la nave sia equipaggiata

Una volta selezionati nave, potenziamenti e droni che desideri, visualizzerai il costo finale della nave e il tempo di completamento approssimativo.

#### Costruire una stazione

Costruire una stazione spaziale secondo i tuoi gusti ti darà una grande soddisfazione.

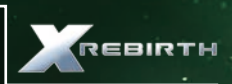

## Per iniziare, rispetta le indicazioni di seguito:

Costruisci o acquista una nave da costruzione e aggiungila alla tua squadra. Un'icona ti indicherà dove è possibile costruire la stazione. Vola verso quel punto, interagisci e seleziona "Costruisci" dal menu.

Scegli "Seleziona stazione da costruire" e scegli quella che preferisci.

Seleziona i potenziamenti che vuoi aggiungere alla stazione.

Assicurati di avere il quantitativo di crediti necessario per avviare la costruzione!

Seleziona "Voglio che ti occupi di...", quindi "Inizia e fammi sapere...", quindi "Costruisci questa stazione". La nave da costruzione avvierà quindi l'operazione.

Aggiungere estensioni e potenziamenti alla tua stazione è semplice. Una volta completata, contatta la stazione con il menu Interazione e chiama l'architetto. Potrai scegliere di estendere la stazione (aggiungendo nuovi moduli) o di potenziarla (aggiungendo oggetti di superficie come le torri). I menu che si apriranno dipendono dalla selezione, ma mostreranno le estensioni disponibili e i moduli che possono essere costruiti.

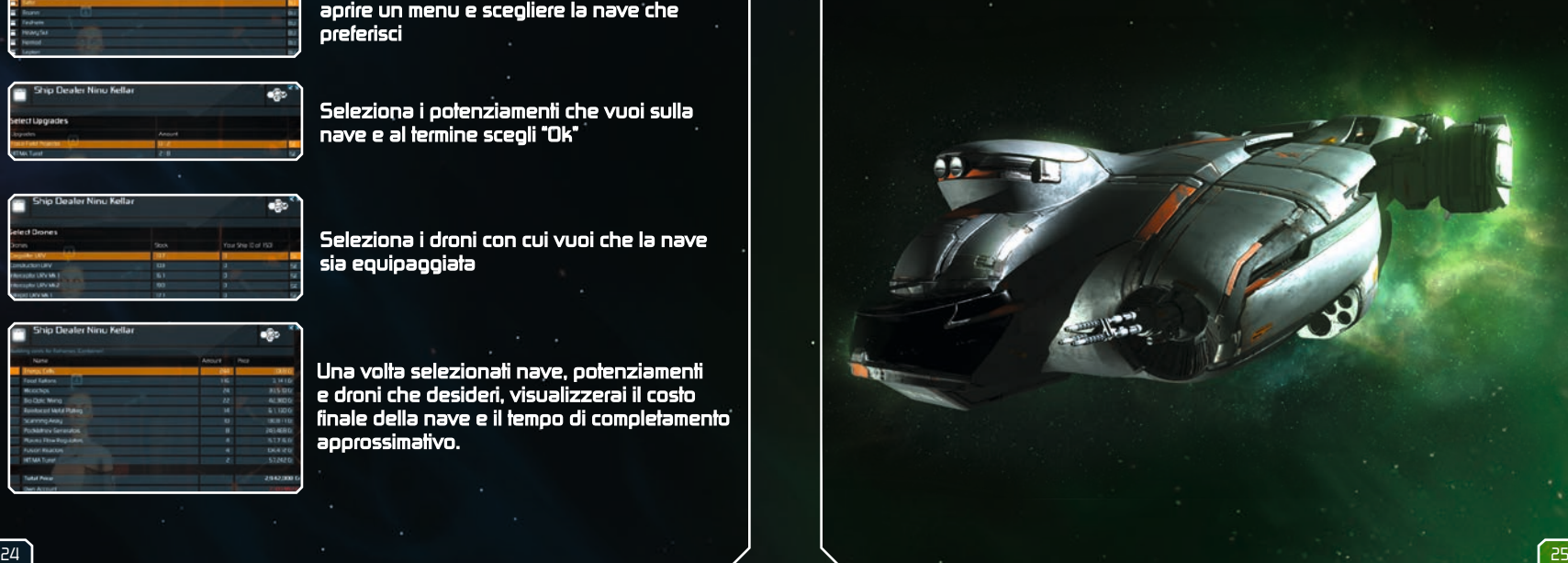

# ACCORDO DI LICENZA CON L'UTENTE FINALE

Questo software, tutti i file che ti permettono di giocare o di effettuare gli aggiornamenti, sia online che offline, la confezione, i manuali ecc. (d'ora in avanti "i materiali") e tutti i lavori derivati da questo software e da questi materiali (nell'insieme "il gioco") sono protetti dalle leggi a tutela del copyright e del marchio. Ogni utilizzo del gioco sarà soggetto ai termini contenuti nel presente accordo. Il gioco verrà distribuito e noleggiato esclusivamente da commercianti autorizzati e potrà essere usato solamente per in ambito privato. Sono vietati ogni utilizzo, riproduzione o ridistribuzione del gioco non espressamente autorizzati dai termini del presente accordo.

#### GARANZIA

A causa della sua natura complessa, il software non può mai risultare completamente privo di errori. Per questo motivo, Koch Media non può garantire che il contenuto di questo prodotto corrisponderà alle tue aspettative e che il software funzionerà correttamente in qualsiasi condizione. Inoltre, Koch Media non fornisce alcuna garanzia in merito a particolari funzioni e risultati derivanti dall'uso del software, qualora risultino eccedenti allo standard minimo legato alla tecnologia del software esistente alla creazione del programma. Quanto appena detto si applica anche alla precisione e/o alla completezza della documentazione di accompagnamento. Se il programma dovesse presentare, dopo la consegna, difetti tali da impedirne l'uso per lo scopo per cui è progettato, Koch Media si impegna a riparare il prodotto, a consegnarne una nuova copia o a restituire il denaro speso per l'acquisto entro un periodo di due anni dalla data di acquisto. Ciò si applica esclusivamente a prodotti acquistati direttamente da Koch Media.

Per richiedere l'applicazione di questa garanzia, è necessario inviare il prodotto acquistato, insieme alla prova d'acquisto e a una descrizione del problema, al seguente indirizzo: Technischer Dienst, c/o Koch Media GmbH, Lochhamer Str. 9, D-82152 Planegg, Germania. Koch Media non fornisce alcuna altra garanzia in merito a danni diretti o indiretti derivanti dall'uso del prodotto, a meno che questi danni non siano derivanti da un intento a nuocere o da una negligenza palese, oppure siano coperti da garanzia obbligatoria per legge. In ogni caso, l'ammontare della garanzia non può superare il prezzo di acquisto del prodotto. In nessuna circostanza Koch Media si assumerà responsabilità legate a danni non prevedibili o anomali. Questa limitazione non è da applicarsi a eventuali richieste nei confronti del distributore presso il quale hai acquistato il prodotto. Koch Media non fornisce alcuna garanzia in merito a danni derivanti da uso improprio, in particolare per i casi in cui venga disatteso il manuale, procedure errate, trattamento inappropriato o utilizzo di accessori non adatti, a meno che Koch Media non sia responsabile di tali danni.

#### DIRITTO D'USO

Acquistando questo software, l'utente ottiene il diritto personale, non esclusivo, di installare e utilizzare il software su un singolo computer. Tale diritto non può essere trasferito, ceduto o dato in prestito. Qualsiasi altro utilizzo del software senza il consenso del detentore del copyright è vietato.

La creazione di copie di backup è consentita solo per gli scopi previsti dalle leggi vigenti.

Il programma, o una sua parte, non può essere trasferito, concesso in licenza, ceduto, modificato, tradotto, adattato o pubblicato, con o senza costi. È espressamente vietato decompilare, disassemblare o convertire in altro modo il software, in toto o in parte, in una forma universalmente leggibile.

Chiunque copi, distribuisca o riproduca pubblicamente il software senza alcun tipo di permesso, o aiuti altri a farlo, è perseguibile legalmente.

La copia non autorizzata del software può essere punita con una multa o con una pena massima di 5 anni di reclusione. Il giudice competente può autorizzare il sequestro e la distruzione dei materiali copiati illegalmente. In caso di violazione del presente accordo, Koch Media si riserva il diritto di adottare tutte le misure legali a disposizione del concessore di licenza a tutela della proprietà intellettuale.

#### TERMINE

Questo accordo di licenza è valido fino alla sua conclusione. Esso può essere terminato distruggendo il software e tutte le sue copie. Koch Media può annullare l'accordo con effetto immediato qualora l'utente si renda responsabile di una grave violazione dell'accordo stesso o dei suoi termini d'uso. In tal caso, l'utente deve distruggere immediatamente il gioco senza alcuna sostituzione e rimuovere il software dal proprio computer. Di fronte a un annullamento valido del presente accordo, per qualsiasi ragione, tutte le licenze garantite vengono revocate immediatamente, senza alcuna forma di sostituzione.

#### CLAUSOLE FINALI

Nel caso in cui una clausola di questo contratto o una sua parte sia ritenuta o diventi inapplicabile, le clausole rimanenti resteranno comunque in vigore. Le clausole non applicabili verranno sostituite da altre dal significato analogo. Questo accordo di licenza sostituisce tutti i precedenti accordi, verbali o scritti, e va ad affiancare i termini d'uso, senza sostituirli. Koch Media si riserva il diritto esclusivo di aggiornare, modificare o alterare i termini d'uso. La versione riveduta di questo accordo di licenza verrà pubblicata sul sito web di Deep Silver (www.deepsilver.com).

## INFORMAZIONI TECNICHE:

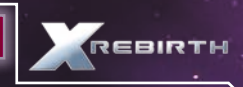

Se dovessero insorgere problemi durante l'installazione del prodotto, potete contattare il nostro servizio tecnico:

#### assistenza@deepsilver.net

Alla comunicazione vanno allegati una lista dell'hardware utilizzato con indicazione della marca e del modello delle schede audio e grafica, e del processore.

#### www.deepsilver.net

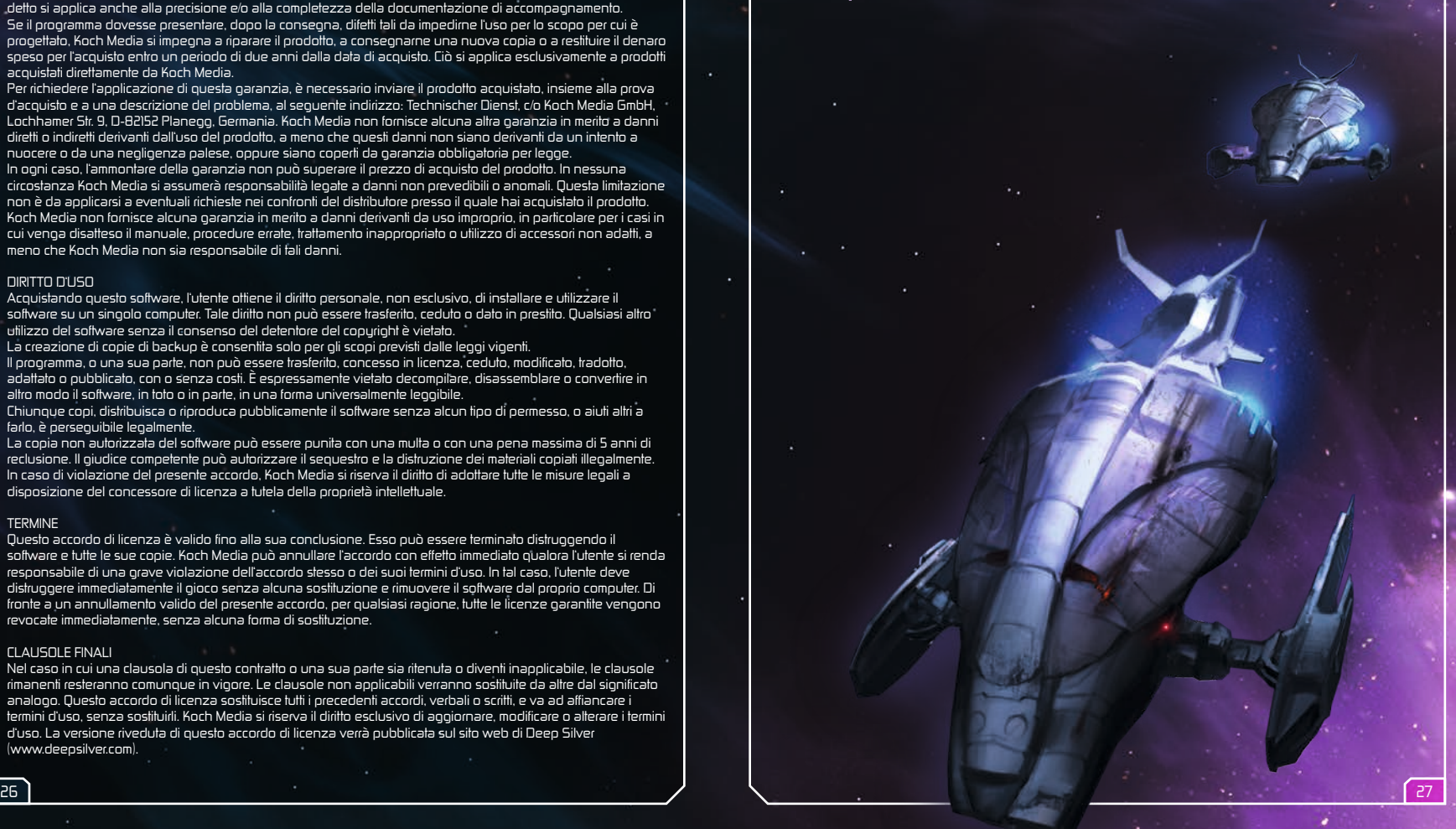

© 2013 Egosoft GmbH.<br>Published by Deep Silver a division of Koch Media GmbH, Gewerbegebiet 1, 6604 Höfen.<br>All rights reserved.

E008858MAITA